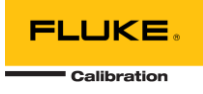

# **MET/TEAM 2.3.0 README**

This document includes a list of modifications to MET/TEAM 2.3.0 relative to version 2.2.1.

If you are updating an existing MET/TEAM installation, you must be running version 2.2.1 before updating to version 2.3. To update from version 2.2.1, use the MET/TEAM Server Update installer. Be sure to read the Updating MET/TEAM and MET/CAL document before attempting to update an existing installation.

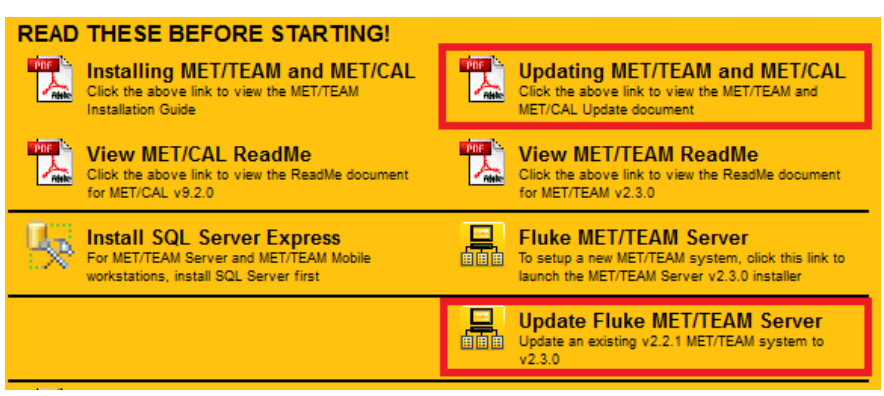

*Use these links when updating from a previous version of MET/TEAM*

Refer to the table below for the upgrade path to follow when updating from previous versions of MET/TEAM:

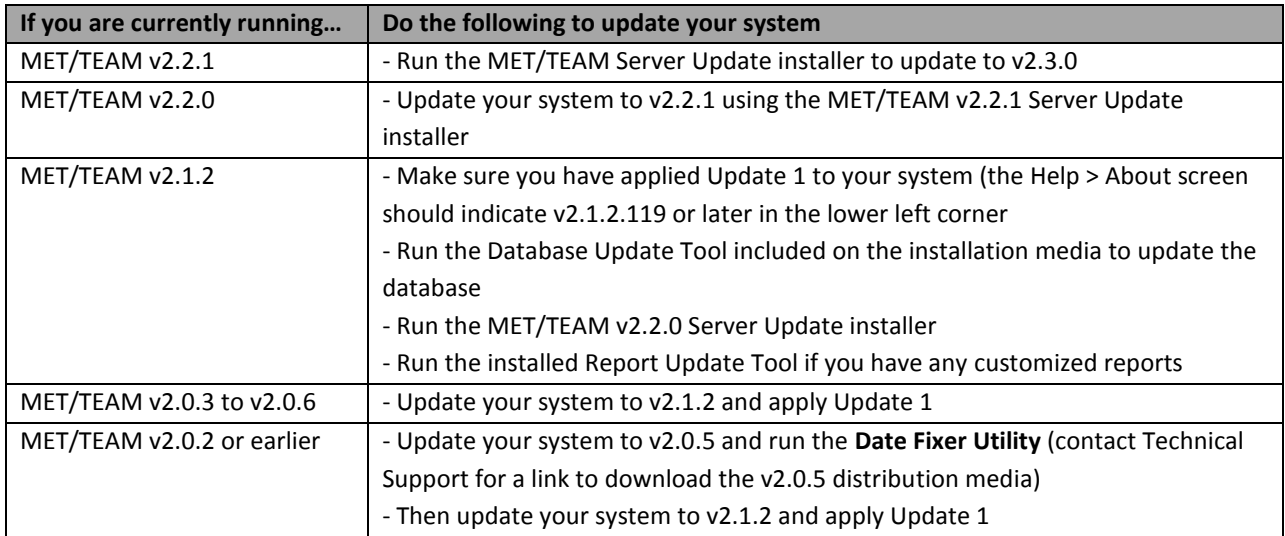

Previous releases of MET/TEAM included SQL Server 2008 R2 Express as a prerequisite of the MET/TEAM Server and MET/TEAM Mobile installation processes. Now, the distribution media contains a folder with both SQL Server 2008 R2 Express and SQL Server 2012 Express installers. A shortcut to this folder is included on the auto-start splash screen (see below). MET/TEAM requires SQL Server to be installed first. If you have an existing instance of SQL Server (Express or otherwise), then you may use it instead, and skip this step. Make sure the existing SQL

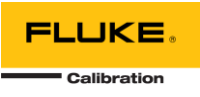

Server instance is configured for MET/TEAM according to the information provided in the MET/TEAM Installation Guide. If you are going to use MET/TEAM Mobile, the Mobile workstation must have the same version of SQL Server as the main MET/TEAM server.

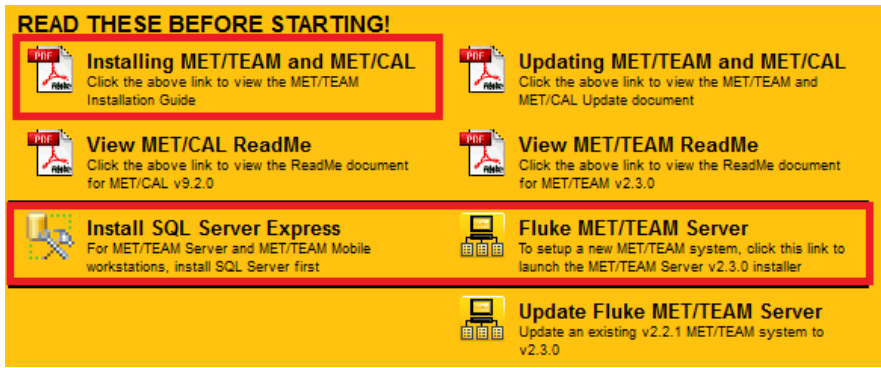

*Use these links when setting up a new MET/TEAM system*

If you are planning to install MET/TEAM Server or MET/TEAM Mobile on a Windows 10 machine, be aware that SQL Server 2008 R2 Express is not supported on Windows 10. You may either install SQL Server 2012 Express (included on the distribution media) or download and install a later version of SQL Server from Microsoft's web site.

Refer to the following Microsoft support web page for more information on Windows operating systems and SQL Server versions:

### <https://support.microsoft.com/en-us/kb/2681562>

**IMPORTANT:** MET/TEAM is designed to support localized language, date, time and number formats based on the user's browser settings. However, all System Default settings that use an English word in the Value field must never be translated to other languages. Likewise, all System Default settings that expect numeric data in the Value field require the numeric data to be formatted using the English (US) format (using the period "." as the decimal separator). Failure to do this may cause calculation errors when the numeric value is used to perform calculations.

# WHAT'S NEW IN VERSION 2.3.0?

- Installation issues regarding SQL Server prerequisites have been resolved
- MET/TEAM has been updated to support TLS 1.2
- MET/TEAM has been updated for compliance with the FIPS 140-2 standard
- Multiple reports have been updated to fix known issues
- Manual templates that have been used can now be updated/changed
- Resolved issues with many screens that would cause areas to appear blank
- Added an inded to the Audit Log table to improve performance
- Updated some reports to resolve known issues

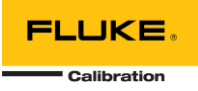

# NEW INSTALLATIONS

- Use the link on the auto-start splash screen to select and install SQL Server Express. If you have an existing SQL Server instance, you may skip this step and use that instance instead. **Be sure to follow the instructions in the MET/TEAM Installation Guide to configure SQL Server Logins for MET/TEAM.**
- Use the link on the auto-start splash screen to install MET/TEAM Server.

### UPGRADING FROM PREVIOUS VERSIONS

Be sure to read the **MET/TEAM and MET/CAL Update** document for more details on the update process, including a questionnaire that should be completed prior to starting the update process.

- **Before starting the upgrade process, you must make sure all MET/TEAM Mobile workstations are checked in prior to upgrading MET/TEAM Server! Any Mobile workstations that are checked out when the upgrade is started will not be able to check in once the upgrade is complete!**
- A simplified installer has been created for updating MET/TEAM Server from version 2.2.1. Use the link on the auto-start splash screen to update an existing MET/TEAM Server system.
- If you have installed MET/CAL on any workstations, be sure to run the **MET/CAL Client installer** on all MET/CAL workstations to update them to the latest version. The **MET/CAL Client installer** is found in the **Installers** folder on the MET/TEAM share (typically **\\<servername>\metteam\Installers\METCAL**).
- If you have installed Customer Portal on a separate server, be sure to run the **Customer Portal standalone installer** on that server to upgrade the Customer Portal web site to this version. The **Customer Portal stand-alone installer** is found in the **Installers** folder on the MET/TEAM share (typically **\\<servername>\metteam\Installers\CustomerPortal**).
- If you are using MET/TEAM Mobile, be sure to run the **MET/TEAM Mobile Prerequisites installer** on each mobile workstation to upgrade to the latest requirements for running MET/TEAM on the mobile workstation. The **MET/TEAM Mobile Prerequisites installer** is found in the **Installers** folder on the MET/TEAM share (typically **\\<servername>\metteam\Installers\Mobile**).

#### RUNNING MET/TEAM

**For new installations:** Once MET/TEAM has been successfully installed, you may access MET/TEAM on the server by double-clicking the shortcut created on the desktop and log in using the following built-in administrator account:

- User name: **admin**
- Password: **admin**

It is highly recommended that you change the password on this built-in administrator account immediately and create individual user accounts for all users of the system.

To access MET/TEAM from other computers on the network, open a web browser and enter the address and port of the web site on the server machine (i.e. http://<server\_name>:<port> or http://<ip\_address>:<port>).

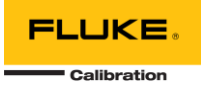

# MET/TEAM 2.3.0 CHANGES

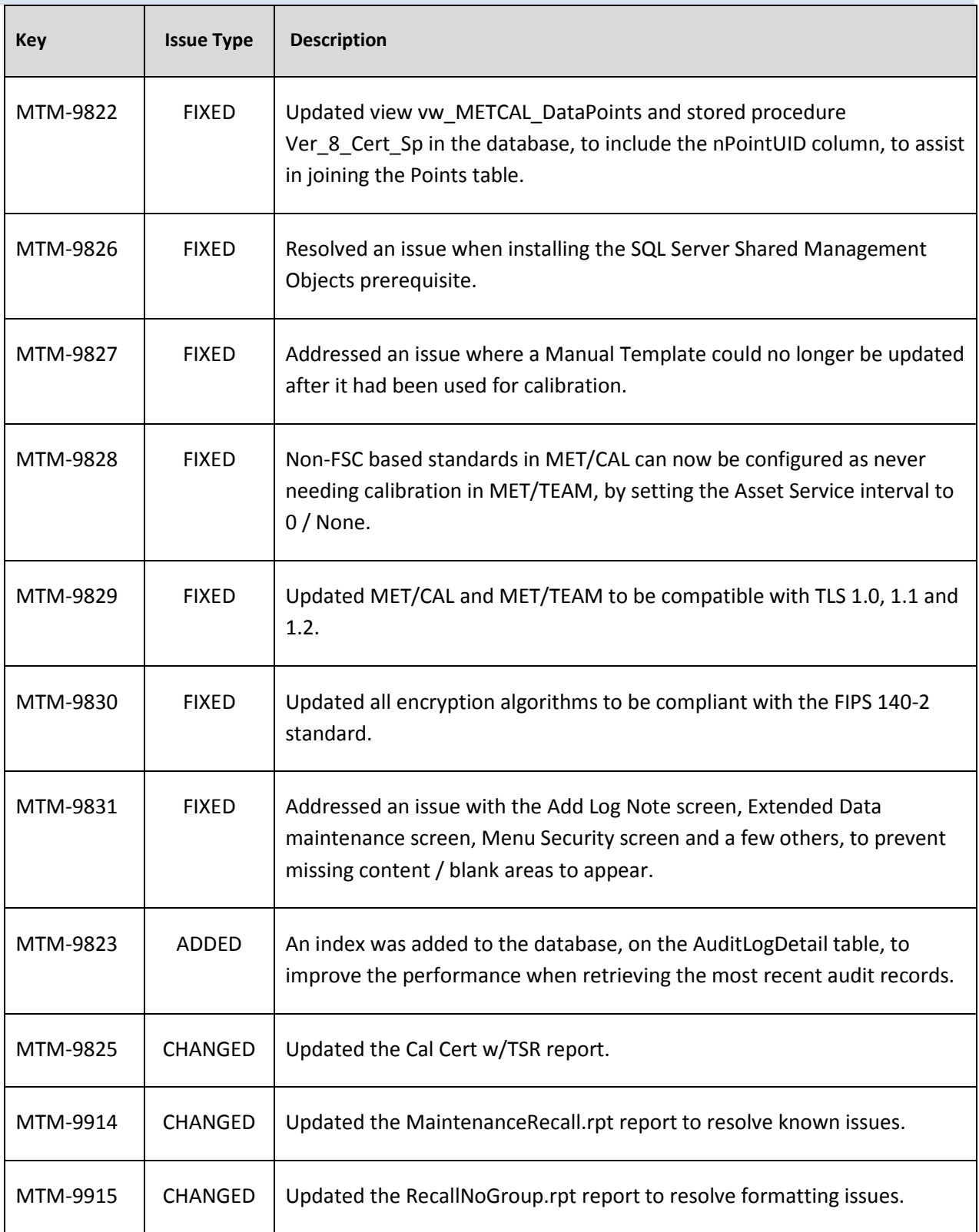

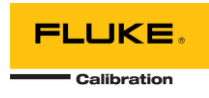